## how Do i log on to microsoft teams? instructions for: Computer & laptop

## My Learning Goal:

*"I can log onto Microsoft Teams using my login ID and password".*

1. Go to Inman Elementary's website:

https://inman.burnabyschools.ca/

## 2. Click on this logo

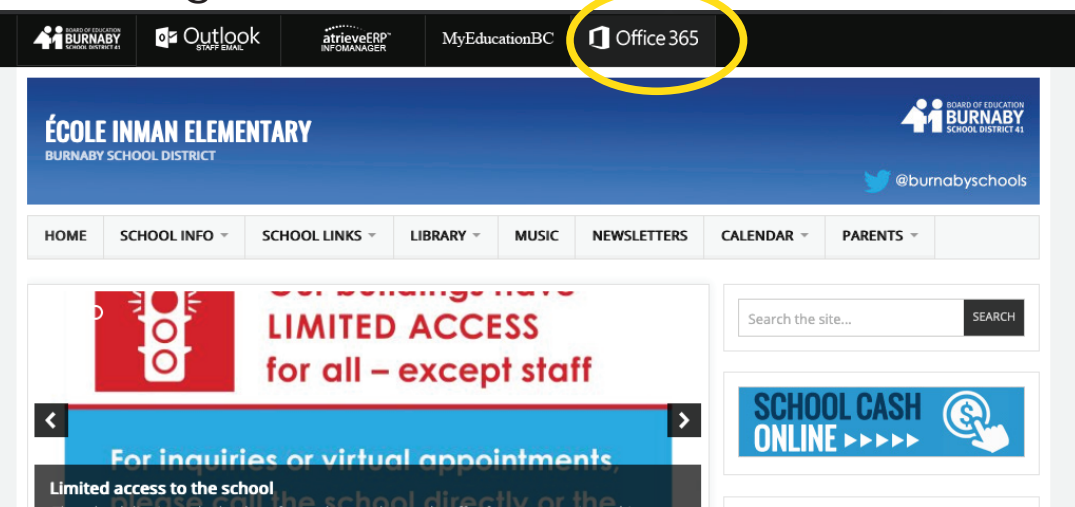

3. Enter your username. It should look something like this: example) 0000000@edu.burnabyschools.ca

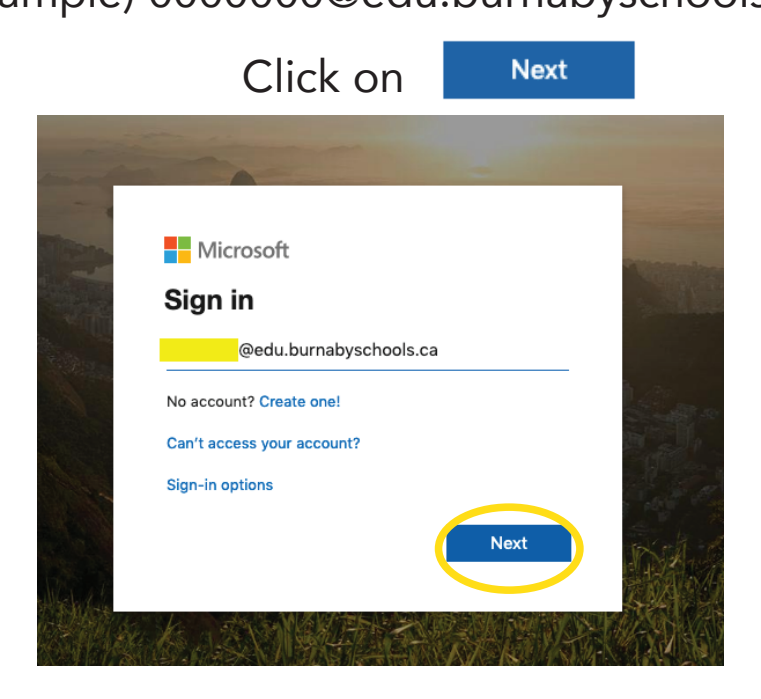

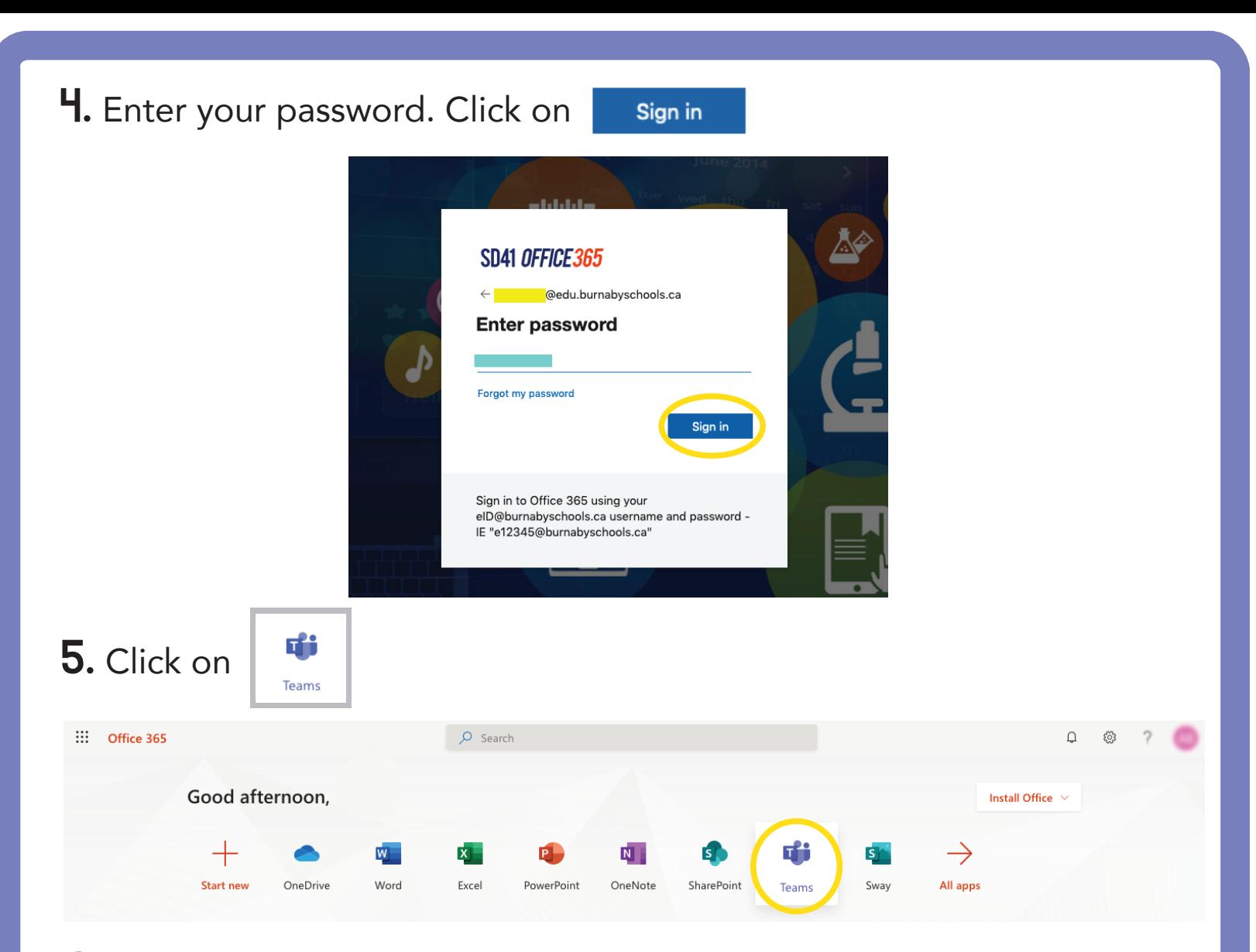

## 6. Yay, you did it! You have successfully logged onto Microsoft Teams!

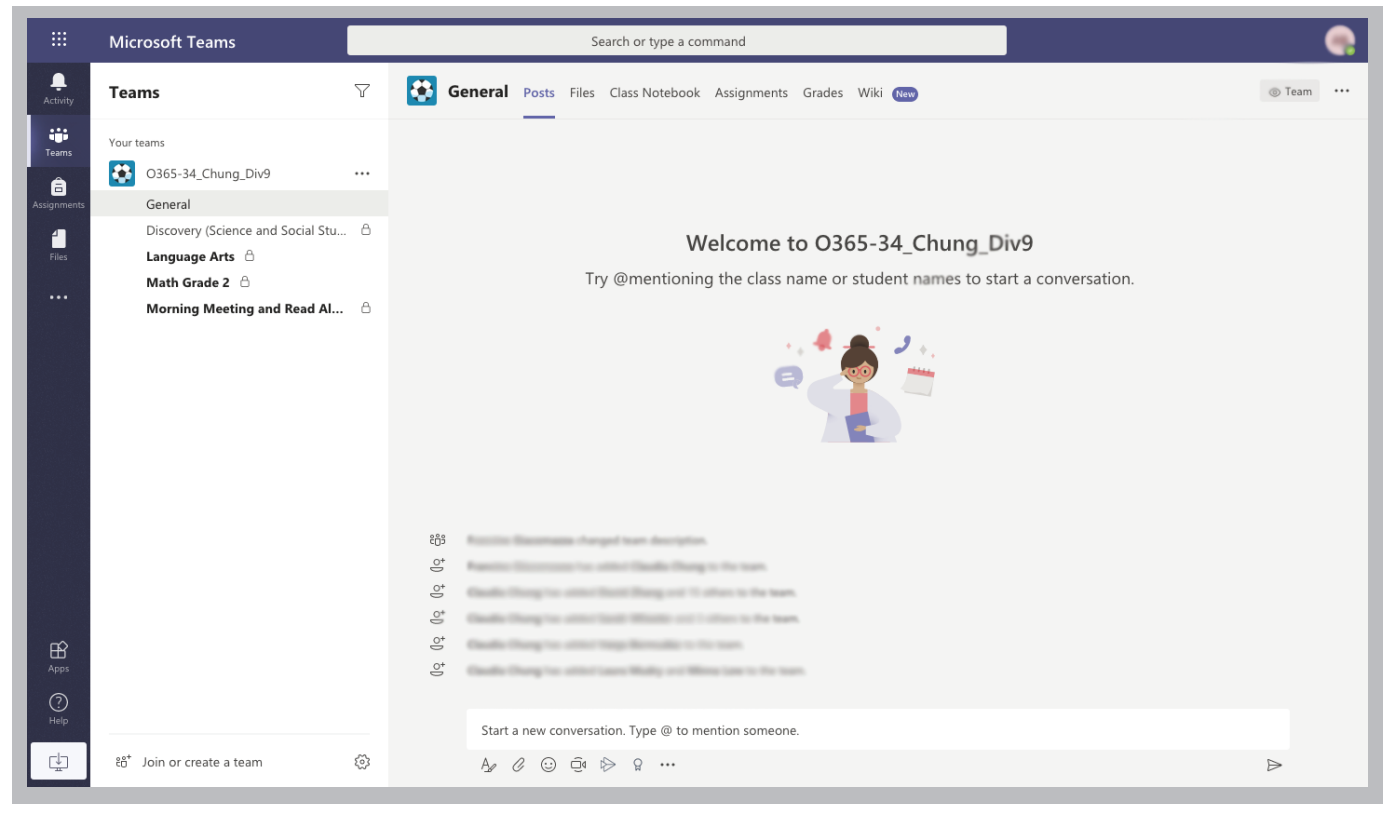